### $\begin{array}{ll} 1111 & -4 \\ 1311 & 1816 \\ 1311 & 1316 \\ 1311 & 1316 \\ 1312 & 1316 \\ 1313 & 1316 \\ 1312 & 1316 \\ \end{array}$ 1981年 2011<br>| 1791<br>| 1791<br>| HIMMARIA **THE** unun<br>"liittii<br>"liittii muna **身角に際 IISCRS** GROUP **THE R-R IFT** 心态高原材 **OFFICIAL** NEWSLETTER  $N$   $\uparrow$   $N$ SPRATTILD 110 **DEGENER 1880** vol P:Mo le hasty and VERY EFFECTIVE phone campaign to alert outlying members of the error. IT WORKED! UPCOMING MEETING: THURSDAY, DEC.13, 1990 7:00pm<br>Trinity Lutheran Church<br>1415 S. Holland<br>Springfield, MO Mary still needs helpersfor NL production every month. Porter moved, Berendts seconded, one member be ASSISNED<br>to help each month, at Mary's direction. Approved.<br>DLD 80S. : None. NEW BUS. : Pres. Curtis wants input on<br>recruitment of NEW MEMBERS. There are lots of TI 99/s<br>out there "in the closet". They need help! Membership DECEMBER PROGRAM: DOM (see p 8) demo by LELAND PIPER. Oct. Micropendium invitation posters were issued to all members for public disk demo by DAVID BRINLEY. L'HEISTMAS PARTY TIME!!!!!!! posting. Curtis graciously allowed the "DEPOT" phone<br>number to be the new member contact point, with<br>auto-answer and info-announcements! Let's all-back-the BRING SNACKS AND GOODIES!!! effort. HANG POSTERS in every public contact place. We<br>want to "keep-on-keepin'-on" with the DZARK 99ers!<br>The NOMINATING COMMITTEE was notified to report at MEMBERSHIP: New members will receive Dec. NL and library privileges FREE<br>with 1991 membership of \$15. the December meeting. They are: Glenn Greer, Tom<br>Beersman, Henry Beersman, Charles Roberts and Mark<br>McCarty. EVERY MEMBER should be willing to volunteer Come to the Christmas party and # bring a friend. for a job of some kind of supporting effort, if not for WELCOME RETURNING MEMBER: BILL WHITAKER 862-2399 # an office. 672 S Fairway Roger Fouche has opened a new IBM BBS at phone # 417-887-DATA (3282) with allotted space for TI material Springfield MO 65802 He attended the meeting to personally invite our club<br>and individual use of his new system. Who says we're<br>Orphans, with this kind of support? THANK YOU ROGER!<br>(2400/9600, 190 meg). HUGS AND ROSES TO: LELAND PIPER for redoing the # Lights border in PagePro for-# mat and putting together the #<br>DOM. BILL BERENDTS for writ-# Bob Osterloh reported that all new users on his PC CONNECTION need to request a validated password or ing two articles this month. # It seems that all computer users are not C.R. ^Rinehart for keying, and# access code. all the others I've mentioned: as mature in their actions as they should be--and this in my editor's column. is a shame. Bob has been a true friend to our group. Support him! \* LEARN HOW TO USE TI-WRITER, ARTIST PROGRAMS, AND \*<br>\* DATABASE PROGRAMS. I will teach someone what I \* **Mary has placed several new programs in the<br>Library; TIPSLABEL, 1990 TigerCub Catalog, etc.**<br>LIBRARY : Leland has DOMs and MicroPendium program \* know if you will assist me with the newsletter. \*<br>\* I didn't get proficient with these programs until\* disks available. Demo'ed and commented on the quality of some of the progams on the October MP disk. Barr # I decided to edit the NL. SEE MARY PHILLIPS still has back issues of MP at cut-rate prices.<br>PROGRAM : Bill Berendts demo'ed "3D WORLD", a CAD prooram for the II which allows rotation of all straight-line drawings, simulating 3D. A copy was given<br>to Al Collins as a door prize. Mary demo'ed TIPSLABEL, \*\*\*\*\*\*\*\*\*\*\*\*\*\*\*\*\*\*\*\*\*\*\*\* # P.APK 99er UG MINUTES # with MULTICAT & 4-across labels. This is the NOV DOM, # REG. MEETING 11/8/90 # now available. ADJOURN : 9:15 PM Twenty members and three guests (Bill Whitaker,<br>Ryan Matthews, and Roger Fouche) met at Trinity Lutheran<br>Church at 7:30 PM on Nov. Bth. Bill Whitaker became a<br>paid-up returning member. Max Porter and Ryan attended<br>after lo Respectfully, C.R. Rinehart, Sect. TABLE OF CONTENTS ......... PAGE 2 1 FROM THE EDITOR'S CONSOLE ...... 1 Finney at 7:00 PM sharp.<br>SECRETARY : Oct NAN-ALCOHOLIC DRINKS. (Recipe Writer)...... PAGE 3 #<br>"'IPE NRITER/GOURMET CORNER (Recipes)..... PAGE 4 # ŧ October minutes approved without t ......... PAGE 5 1 correction, addition or deletion as printed in the NL.  $\mathbf{r}$ **STATISTICS** TREAN: PRER : Barr reported 10/11/90 balance of<br>\$363.33 mith Income of \$28.75; Expense of \$153.88; and TUM BEERSMAN'S LIST OF LOCAL BBS .......... PAGE 5 # PRINTERS #5 (Article/program) .............. PAGE 6 # 1 an operating balance of \$238.20 as of 11/8/90. Approved  $\bullet$ by voice vote. WEWSLETTER : Thanks (!) to Joe Maranti, the NL was<br>available at the meeting. Thanks to Max Porter for GLORY (Graphic) ........................... PAGE 8 # t catching the big meeting date error and initiating a

### 1111111111111111111111111\$1811 ► 11 ► 1141 ► 1411414111\$4114 11<br>11 11 From the Editor's Console  $\mathbf{11}$  $\mathbf{11}$  is a set of the contract of the contract of the contract of the contract of the contract of the contract of the contract of the contract of the contract of the contract of the contract of the contract of the con <sup>1</sup> ►► 11111111111111111111111 ► 11111111 ► 11111111 ► 11111141 ►

Oh, how spoiled I've become! I've got a surge protector but something got my CorComp controller, firehose, and RS232; and my HRD will initialize and and work fine until I turn off the PEbox, then I have to do it all over again. In the meantime, Leland came to my rescue and hooked up my extra drive as DSK3. I was about to go frantic with only two drives and all the disk swapping even using BOOT!. I realize that's one or two more than some of our users, but I can justify it when I say, "I need the extra ease and speed because I use my computer so much with the NL, etc. HA! I just like having the extra convenience. I spent most of yesterday unarcing FUNNELWEB v4.21 so I could use it. I really do like having the column scale at the bottom of the page, and I like having the formatter flag the file so I don't have to type in the name. I'll have everything except my ramspeed; and of course, my douhin density. I sure am glad I had a backup system, or I'd be crying.

By the way, adhesive-backed Velcro really keeps things like extra drives in place. Just peel and stick.

More shining knights to my rescue--I took my HRD over to Curt and told him I thought it needed batteries and he loaned me one to use till mine is fixed. Bob Osterloh set up a separate library sector for the NL files to make it easier for me to find them, Tom gave me a program to transfer IBM files so I can read them in TI-Writer, and Bill Berendts sent me a second file for this month's NL. Robert Gabriel fixed the NL1000, Von inked two ribbons for me, and I'm in business again. The NL this month is definitely a team effort.

For those of you with whom I haven't talked since the last meeting, I'm now working with first- and secondgraders at my former school, M.P. Study, as an instructional aide. No more Madeline Hunter lengthy lesson plans, and no more paperwork to bring home and spend all my nights and weekends checking. I've got some time to

computer now, and I can be more involved in my church. I can maybe even take a crafts class if I want to. money just isn't worth the stress.

WOW! Did I say I'd miss my ramspeed? Talk about opportunity banging and stomping! After Curt loaned me his Horizon Ram Disk, I decided to replace WORD with the FUNNELWEB wordprocessor files. The action is SO FAST, when I arrow down to flag a file for loading, almost every time I have to back up. I want to show you but I need some more time to get totally organized. I need to put some more of my desktop publishing files into the FUNNELWEB menu and move or omit the things I don't use. IT'S SO NICE not to have to type in the file name in the formatter, Load File, Save File, etc. though I do need. to configure it for PIO.LF instead of RS232.BA=4800.LF.

Three-years later, I've realized that the CSGD font file CHARPIC on UD5A with all the weird little graphics characters is for making top/bottom borders of individual or several characters. I tried making side borders too, but I couldn't get the beginning and end characters to go all the way to the sides. I guess a CHARPIC character is wider than a space character, but I don't know how to get around it. Anybody else know?

WONDERFUL NEW HARDWARE!!! WONDERFUL NEW SOFTWARE !!!

Guess what arrived in the mail today from that dear, Charles Good--FUNNELWEB v4.31 for both 40/DO columns, with corrections made to D1SKREVIEW which contains a complete set of disk management functions and sector editor. At the two central menus, move the cursor next<br>to an entry, press (enter) and the program boots, From to an entry, press (enter) and the program boots. a disk directory, move the cursor next to the name on a RUNable program, press R, and RUN the program; press V and view any file. Foreign language character sets can replace Cl and C2 sets on screen by going to a central menu and press F9, answer N to the QUIT prompt, and you will be given the opportunity to specify an alternate character set. C3-C7 are arc'd on the disk. There's even more, but I'll wait until next time.

Charlie Rinehart should have news for us Thursday night on the ESD hard/floppy disk controller he ordered. The price is \$225 and it controls up to 4 hard drives and 4 floppy drives in all densities. Maybe we can get a discount For club orders. Wouldn't this be a nice Christmas present for you/us. ESD Corp., P.O. Box 23805, Washington, DC 22026-3805.

Chicago's TI Faire brought out fantastic new hardware and software developments.

The RAVE PE/2 box with the 32-bit expansion bus for emulating a PC, Apple, Atari, Nintendo, etc. is shipping. \$369 plus shipping and handling for the "B" model which I would need for my 4A, and I'll need a Rave keyboard (IBM style) as the T1 motherboard fits inside the PE/2 box; the 200-watt power supply can support up to three internal floppies and a 3.5" hard drive. If you have a Geneve already, you only need the PE/2 box, Model "A" which sells for \$309 + s/h because you've already got a keyboard without a firehose. Would you believe, according to the Nov. micropendium, it only takes a screwdriver to make the changeover. Now I can handle that I betcha! Maybe there'll be a package deal available. Rave 203-871-7043.

TI - Image Maker (T.I.M.) is an expansion hoard that fits into the console and replaces the TMS9918 video ship with a V9958 Video Display Processor. This chip lets the console support an 80-column RGB monitor: 4"x3", 192K of video RAM, analog RGB video monitor port and an external analog/digital expansion port for future DPA products, such as a digitizer. Can display up to 19,268 colors by using the YJK system display. An on-board

chip removes software compatibility problems. T.I.M. comes with 80-column FUNNELWEB, 80-column TELCO, and a GIF viewer to view GIF pictures in high resolution mode, plus other programs. \$179 from Oasis Pensive Abacutors, 432 Jarvis St. Suite 502, Toronto, Ontario, Canada M47-2H3; or call 416-960-0925.

OPA also showed "Gismo", a cartridge expander which allows switching via software and also allows access routines from one cartridge while using another. Ex: accessing TEIT speech capabilities while in XB.

Asgard's MIDI Master Interface, designed by Mike Maksimik of the Chicago TI User Group, supports up to 16 channels simultaneously. The interface uses an RS232 cable to link the TI PUB to an electronic key- board or other interfaceable device. Musical scores can be written using a word processor, or the keyboard can generate the score. Music files from the PC world can even be imported for use with the MIDI interface. Everything can be saved to disk. The TI version is a \$44.95. A cassette version will be available in the future. Asgard, P.O. Box 10306, Rockville, MD 20849 or 703-255-3005.

Asgard also had new programs, including: Rick Runner, Tournament. Solitaire, Waterworks, Castle Darkholm, Rattlesnake Bend, Artist Font Maker, Sports Pics, Yet Another Paint Program IYAPP/, nine enhancement packages for Page Pro 99, Screen Preview for Ti-Writer, The Animator, and Link, a cartridge-based terminal emulator which gives up to 1200 baud. More, but no room.

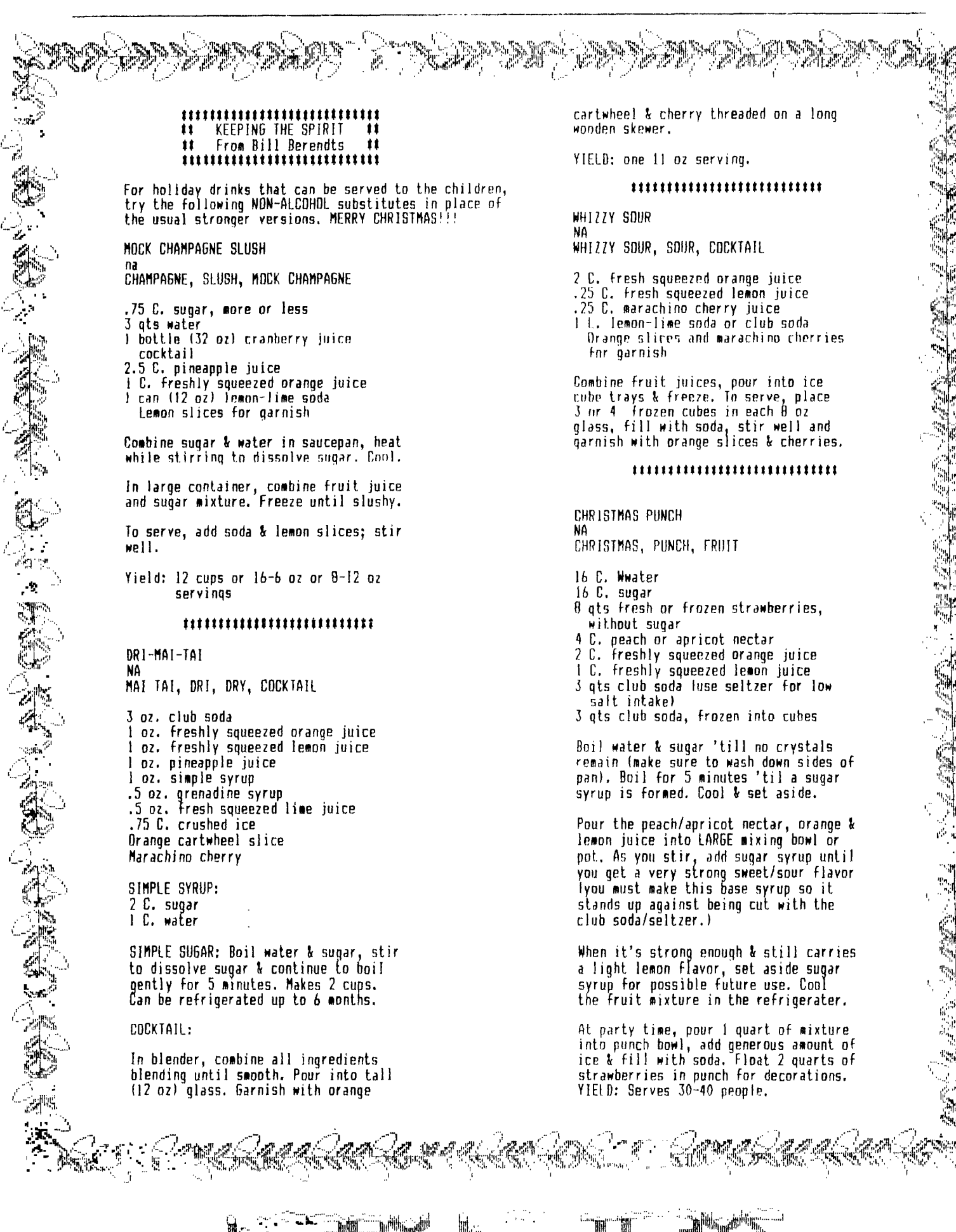

 $\label{eq:3} \mathcal{P}^{\text{diag}}(\mathcal{B})=\mathcal{P}^{\text{diag}}(\mathcal{B})=\mathcal{P}^{\text{diag}}(\mathcal{B})$ 

ill.

Millennin

### \*\*\*\*\*\*\*\*\*\*\*\*\*\*\*\*\*\*\*\*\*\*\*\*\*\*\*\*\*\*\*\* **It** THE GOURMET CORNER **It If**  $r$  **on BILL BERENDTS** tltltttttttltttltitlttltttttl

For that annual party when friends drop in to spread the cheer, set a table of goodies to munch from. Some chile, spiced just enough to be tangy, but not enough to dull the taste buds to the rest of the table, accompanied by ordinary hot dogs for the less adventurous provides the need for something substantial.

The snackables would be cookies--not just one or two varieties, but a whole table full. Keep the party on an even keel by serving Spiced Cranberry Lemonade in place of the more potent liquids.

Try the following recipes for something different and don't forget to add your own special favorites.

## ItIt <sup>I</sup> llIt <sup>I</sup> ttIttIt <sup>I</sup> tItl\$IIttlIttIIIIIIIIIIIII <sup>I</sup> tItIlItt

VIENNESE SANDWICH COOKIES Oven:300 deg Keywords: COOKIES, SANDWICH COOKIES

## INGREDIENTS:

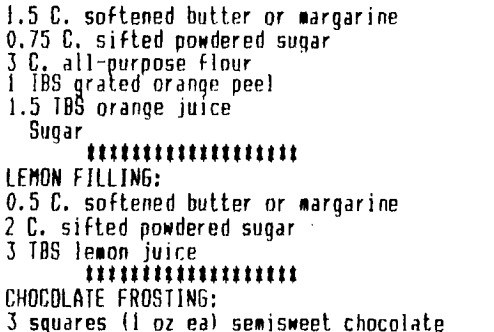

1 TBS butter or margarine

INSTRUCTIONS:

Cream butter, gradually adding powdered medium speed 'til light and fluffy. Add rind & juice. Beat well, cover & chill sugar, at flour, orange For 2 hours.

Place 1" balls of dough on a greased cookie sheet spaced 2' apart. Flatten to 1/8 inch with wet flat bottomed glass. Bake 14-16 minutes 'til lightly browned & remove to wire racks to cool.

LEMON FILLING: Cream butter, gradually adding sugar. Add enough lemon juice to reach desired spreading consistency.

CHOCOLATE FROSTING: Combine chocolate & butter in double boiler, stirring constantly until melted.

Evenly spoon 1.5 tsp lemon fill on half of cookies. Cover with 2nd cookie and spread top with chocolate Frosting. YIELD: 3 dozen cookies

# $\cdots$

RIBBON COOKIES OVEN: 350 deg KEYWORDS; RIBBON COOKIES, COOKIES INGREDIENTS:

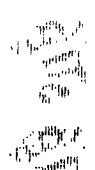

r<br>Lindad  $\frac{1}{\sqrt{2}}$ 

 $\label{eq:3} \begin{array}{c} \mathcal{C}^{2\overline{1}+\overline{1},\overline{1},\overline{1}}_{\text{top}}\\ \mathcal{C}^{2\overline{1},\overline{1},\overline{1},\overline{1},\overline{1}}_{\text{top}} \end{array}$  $\frac{1}{\sqrt{2}}\frac{\partial \theta^H}{\partial \theta}$  $\psi_{\rm R}^{\rm eq}$ The model of the second second second in the second second second in the second second second in the second second second in the second second second second in the second second second second second second second second se 

1 C. softened butter or margarine 1.5 C. sugar I egg 1 tspn vanilla extract

2.5 C. all-purpose flour 1.5 tspn baking powder 0.5 tspn salt 0.25 C.diced red candied cherries 0.25 C. melted semisweet choc morsels 0,25 C. chopped pecans (optional) 0.25 C. diced green candied cherries

### INSTRUCTIONS:

Line 9 X 5 X 3" pan with alum foil. Cream butter, gradually add sugar, heat well medium speed. Add egg & vanilla. Mix well. Add combined flour, baking powder salt to mix gradually, mixing until blended. Dough will he stiff. Divide into thirds. Add cherries to 1/3 of dough; stir well. Press into lined pan. Add chocolate & nuts to 1/3 dough; stir well. Press into pan over cherry layer. Add green cherries to 1/3 dough; stir well & press into pan over other layers. Cover & chill at least 3 hours. Invert pan, remove dough & cut in half lengthwise. Cut each section crosswise into 1/11" slices. Place 1.5" apart on ungreased cookie sheet.. Bake 10-12 min. Remove to wire racks to cool. Y!E1D: 4,5 dozen cookies

# IllttlIIIIMMtIMI1111\$11111tItttIttittiltt

ORANGE CHEESE SPREAD Oven: NA Keywords: CHEESE SPREAD, ORANGE SPREAD

INGREDIENTS:

111 oz can mandarin oranges, undrained 2 8 oz packages cream cheese, softened 2 TBS orange flavored liqueur 0.25 tspn orange extract

INSTRUCTIONS:

Drain oranges, reserving 15 slices for garnish. Chop remaining sections and drain again.

Combine cream cheese, liqueur & orange extract; beat at medium speed until blended. Stir in chopped oranges.

Spoon mixture into a 2.5 C. mold lined with plastic wrap. Chill.

Invert cheese onto serving plate; remove plastic wrap and garnish with reserved orange sections. Serve with ginger snaps. YIELD: 2.25 cups

### iltttit111111\$\$\$\$1111\$1t\$

SPICED CRANBERRY LEMONADE

LEMONADE, CRANBERRY JUICE, SPICED DRINK

INGREDIENTS:

6 whole cloves (more or less to taste) 1 two inch stick of cinnamon 3.5 C. water 2 C. cranberry juice cocktail .33 C. sugar I hoz can frozen lemonade. concentrate thawed and undiluted Orange slices

### ING1RUClIONS:

Combine spices in a cheesecloth bag. Combine water, cranberry juice & sugar in a Dutch oven; add spice hag & bring mixture to a boil, stirring 'til sugar dissolves Remove from heat; add lemonade, stirring well. Discard spice hag, serve hot & garnish with orange slices. YIELD: 1.3 quarts

# **Ittifitt\$I\$tttIttItttlt11 II BBS News ##** 1:0\$4114:1;41=1\$11

A lot of changes have been made on the File Connection this month. There are some new menus and more areas for files. We now have a private area for the Newsletter uploads that only TI people can access. Should make Mary's job a little easier. The new user log-on has been changed and will make it easy for all to become a member of the board. A limited log-on is provided. Leave information about yourself and your system. A check of this information and you will be given access to the BBS. The Board has on-line games in The Door section now, and it seems to be popular with many users.

Give the old  $TI$ -Depot  $*$  (417-865-0810) a call this week and see what is on there ...voice that is. Curtis has another new toy that he is using for us Tiers. This is on his computer and is called a "big mouth" card.

We have a new list of the files from Genie in the bulletin section. These are files that Rob can get if you want them, just leave a request. All previous Files in the TI File section should be available if not lost in moving. If you find anything that is not available just leave a note and it will he found.

Here are a few new files:

- Note: check out 4051-Archie-runs Archive Assembly Programs (not crunched & in order) on one listing. What if we could have crunched one to run that way, what a memory saver on Ram cards.
- 4026.TI 8K Bytes 10-22-90 Graphics Icon Converter TIPS
- 4027.11 1K Bytes 10-22-90 Converts Input
- Statement to Piglatin??? 4029.TI 26K Bytes 10-22-90 LIMA UG
- Newsletter October 1990
- 4030.1I 9K Bytes 10-22-90 RTC Notes for October 21, 1990
- TIPS9-17.TI 77K Bytes 10-06-90 9/17 UPDATE FOR TIPSv1t6/ER LIST is complete
- 4033.11 12K Bytes 10-28-90 A Western Version of the Lcub Board Game
- 4034.1I 7K Bytes 10-28-90 A Word
- Guessing Game 4035.TI 41K Bytes 10-20-90 Classic Music
- by Sam Morre Disk #1
- 4037.TI 13K Bytes 11-01-90 RTC Notes
- From October 28, 1990 4038.11 49K Bytes 11-01-90 Classic Music
- by jam Moore Disk 02
- 01K"El:.. 19K Bytes 10-13-90 Ozark 99er UG orf:Ther 1990 Newsletter
- O1')! 1".TI 21K Bytes 10-06-90 Ozark 99er Aug/Sept 1990 Newsletter
- 4046.11 7K Bytes 11-16-90 Archived TI
- BBS Listing as of 10/29/90 4047.TI 39K Bytes 11-16-90 Sam Moore
- Classics Disk 13
- 4048.11 25K Bytes 11-16-90 Sam Moore Classics **Disk 14**
- 4050.1I 30K Bytes 11-16-90 Sam Moore Classics Disk 45
- 4051.11 5K Bytes 11-16-90 Jim Reiss's ARCHIE Utilities
- 4065.TI 16K Bytes 11-22-90 RTC Notes from November 19, 1990
- 4066.TI 11K Bytes 11-22-90 Updated
- Listing of TI BBS in U.S. & Canada

### **IllttttlIttttIttUttttItt tt** TOM BEERSMAN'S **tt LOCAL BBS LIST#** \$\$\$\$\$\$\$\$\$\$\$\$\$\$\$\$\$\$\$\$\$\$#\$\$

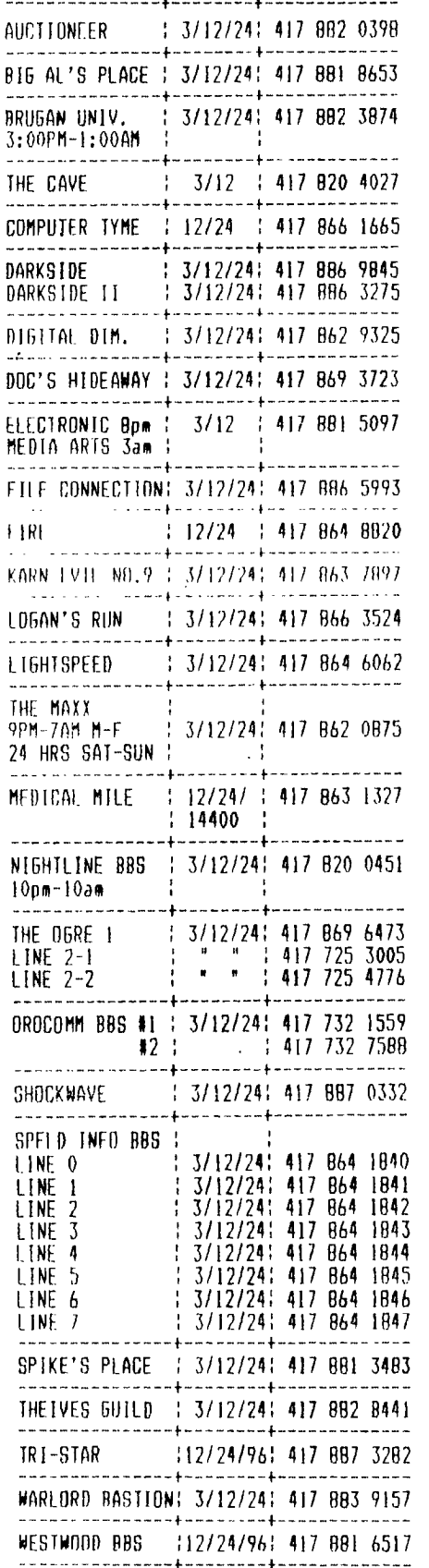

 $\mathbb{R}$   $\mathbb{R}$   $\mathbb{R}$ ងណតា  $-\frac{1}{10}$ IRAN IIIIINI نہ : **Eliana** 

tCorrections or additions to list leave mail to either Tom Beersman, THE REAL SHADOW, THE SHADOW, SHADOW, or leave mail to your sysop.

### \$\$\$\$\$\$\$\$\$\$\$\$\$\$\$\$\$\$\$\$\$\$\$\$\$\$\$\$\$\$\$\$\$#\$\$#\$ 1\$ PRINTERS #5 by John F. Willforth \$\$ 11 Via WP99 2/90 ML = More Later **It ItIlltt\$11111\$1111M11111111111211111**

Last month I ended with a program that printed my thrae initials "JEW" as a single graphic character. This tine I'll expand the program.

> To the left you will SEP fcor graphics which actually ccnsist of nine 8x8 graphic characters, thee in the top row and three rc#s And, since there are 8 eight bit characters in each graphic character, there are 72 characters suit to the printer to print a single complete image printed I8x3x31.

The top graphic is in the Standarddensity mode. The second one down is in Double-density graphics, the third down is in Double-speed double-density graphic mode, and the bottom is in Ouadruple-density graphic mode.

Ti

**TI** 

**Ti** 

Fou can create even much larger graphics either as I did using a ABOVE APE FOUR CHRS(xxx) or by creating a series of OF THE MANY data statements and raeding them GRAPHIC MODES into a DIMension and then printing AVAILABLE. out that file to a printer.

The program below was designed to be simple to understand rather than short/fast. From what you learned in PRINTERS #4, line #120 is setting the line spacing so that the 8 dot high character will not have white

horizontal lines between them. Line 130 simply is used by my demonstration program to select Standard-density graphics mode first and line 140 is a definition of commands so I can use a brief command

### \$\$\$\$\$#\$\$\$\$\$\$\$\$\$\$\$\$\$\$#\$\$\$\$\$\$\$\$\$\$\$\$\$\$\$\$\$ \$\$ PRINTERS #6 by John F. Willforth tt 11 Via 3/90 PUB ML = More Later It \$\$\$\$###\$#\$#\$\$\$##\$\$\$#\$\$\$\$\$\$#\$\$\$\$\$#\$#\$\$#

This month an explanation of the basic GRAPHIC command's ni and n2 parameters .... and the company of the company of the company of the company of the company of the company of the company of the company of the company of the company of the company of the company of the company of the company of the comp

EXAMPLE 1 100 OPEN 111:"PIO.CR" 110 PRINT #1:CHR\$(27)&"K"&CH'  $\Delta \phi$ P\$(178)&CHRs(1);  $\hat{\mathcal{A}}$ 120 FOR J=1 TO 14 130 FOR 150 TO 6 STEP  $\cdot$  2 140 PRINT \$11:;CHR\$I2AINT(3.4 \$(SINII)+1)11: 150 NEXT I 160 NEXT J  $\gamma=\gamma_{m_{\rm{max}}}=1$ 

EXAMPLE 2 100 OPEN 11:"PIO.CR" 110 PRINT \$11:CHR\$I271&"C&CH R\$(31)&CHR\$(0); 120 FOR J=1 TO 1 196 FOR 1=00 TO 9 STER  $^\circ$   $^\circ$ 140 PRINT #1::CHRWAINT(3.4  $1(SIN(I) + 1))$ ; 150 NEXT I<br>160 NEXT J 160 NEXT J

110 PRINT 111:CHR\$I274"K1 EXAMPLE 3 255. EXAMPLE 1 shows 14 rvcles CHR\$42481EHRt(0): of 31 dots per cycle or 434 cols 120 FOR J=1 TO 8 of dots from the left to rioht

The line of graphics above was created with the GRAPHIC command "ESC,k,n1,n2", ding with the computer doing what it's supposed to do, CALCULATE. Line 140 does the calculations to put the dots in the sinusoidal pattern. Try leaving ".cr" out of line 100 to see what affect this has on the printer's ability to print a clean graphic or paper,

The main subject here is however, the VARIABLES n1 and n2 in in the GRAPHICS command. The CHR II270("K" set the graphic, but the printer must also know how many columns must be "RESERVED" for graphics. n1 ranges from 0 to zoo columns, while nz repre-<br>sents/indicates how many of the of the 236 column blocks must be<br>reserved, i.e. n2 acts as a carry ,each time n1 counts margin. You can see that if w:2 divide 434 by 256 we get 1 with

to reimplement the graphic mode, GMODES, seen in lines 150, 150 and 210. Acfual printing is done in lines 150 through 230. Lines 240 to 300 are there to change the modes descrined above. Lines 110 through 230 will do a standard graphic printout.

100 ! DEMO OF MULTI-CHARACTER GRAPHICS.

- 110 OPEN 111:'PIO"
- 120 PRINT 41:CHR\$(27):"AniCHR\$(8)
- 130 G\$≈″K" |
- 140 ESCI.CH . 4(27):: Lt=CHR\$(24):: MS=CHR\$(0):: GMS=ESCI&GWAS&M\$ 6MODE=OM\$
- 150 PRINT #1:GMODEC•CHP\$(2541;CHR1(240); CHR\$12241;CPRE(224); CHR\$(224):
- CHR\$(224);CHR\$(255);CHR\$(2551; 160 PRINT 01:CHR\$I2551:CHR\$1255l;CHR\$12241;CHRSI2241;
- CHR\$(ZZ4);CHR\$(ZZ4-);CHR\$(Z40);CHR\$(Z34);-170 PRINT #1:CHR\$(0001;CHRSI1281:CHR\$12551•CHR\$(255);
- CHR\$(255);CHR\$(255 );CHP\$(. 4 ;CHR1(128) 180 PRINT 11:GMODE\$;CHR\$(000);:!\_\$(000);CHR\$(000); CHRt(000):CHR\$10001;CHR\$(000);CHRSI255); CHR\$(255)•
- I'M PRINT ill:CHR\$(255);CHR\$(255);CHR4I0001;
- CHRtio061;CHR\$(000):CHR\$1000 1:CHR\$(000);CHR\$10001; 206 PRINT 11:CHR\$(000);CHR\$(000):CHR\$(2551:CHRI(255);
- CHR\$(255):CHR\$(255 1:CHR\$(2551:CHR\$(000); 210 PRINT #1:GMODES;CHR\$1000l•CHRSI000l:CHRO0001:
- CHR#(001);: --\$I003); CHR\$10071;CHR\$(255);CHR\$(255); .
- 220 PRINT #1:LHR\$(255)•CHR\$(255);CHR\$(007);CHR\$(0031: CHR\$(001);CHR\$(0001:CHR\$(000);CHR\$(000;
- 230 PRINT #1:CHR\$(000);CHR\$I0011:CHR\$(255);CHR\$(255); CHRS(255);CHR\$(255);CHR\$(255};CHR\$1001): ;
- 240 IF &WK." THEN 280 250 IF GSA" THEN 290
- 260 IF G\$7"Y" THEN 300 270 IF G\$="1" THEN STOP 280 Gl="L" GOTO 140 290 Gt , "Y" GOTO 140
- 300 Gl="2" ;: GOTO 140

nl,n2 CALCULATOR 100 CALL CLEAR 110 INPUT "NUMBER OF GRAPHIC COLUMNS NEEDED (UP TO 816 FOR WIDE AND 480 FOR NARROW ,: ;<br>20 IF C>767 THEN 180 30 IF C>511 THEN 210 40 IF C>255 THEN 240 50 N17C  $160$  N<sub>2</sub>=0 170 6010 270 180 N2=3 90 N1=C-768 200 SOTO 270 210 N2=2 220 N1=C-512 230 6OT0 270 240 N2=1<br>250 N1=C-256 250 NIFE-256<br>260 6010 270<br>270 I'•1N: "<u>THE GRAPHIC COMMA.</u> ND SmuuLD BE:";"Nl=";NI;" AN D";"N2=";N2<br>BO INPUT "ANOTHER (Y/N)":YN\$ 290 IF YN\$7"Y" 'wt., 100 300 END

a remainder of 178. n1 now 178 and n2 is the value of 1. Example 2 is a single 31-column cycle which causes n1 to be 31 and n2 to be O. Example 3 is here to further inforce the pattern. As the n values change, you will see line 120 change to accomodate the changing number of columns. Divide the number of columns by the nummber of columns/cycle. This is important. The number of columns must match the number reserved, or the printer will not function properly. The program to the left has one simple function, **and** that is to calculate the nl and n2 values from the total column numbers

that you decide you need. Again, am not a programmer, but wanted this program to be in console BASIC as are all the examples here. Because some of you have wide carriages, the wider line can be calculated

here. 'Using Printers #4, 15, and 16 as a guide, you should be able to start writing programs to support graphics. <sup>I</sup>know you will have problems, calculation, printer types, etc. DON'T give up, be as persevering as you can, and you will find enjoyment and satisfaction in mastering the printer.

;Reguirnment: Basic console, interface for printer, printer.

### NEN-AGE/99 \*3 (SPIRIT OF 99)

### by: Jack Shugrue, Box 459, East Douglas, Ma 01516

I often chuckle at doomsayers, but sometimes they irk me.

I don't think anyone quest ions the fact that the APPLE, AMIGA, IBM and clones all have more commercial software and support than the 4A. Walk into any book store and look at the magazines. Go into a department store and look at the racks of software packages. Or into an electronics store and peruse the computers, cards, drives, other hardware and software items. AND THE drives,<br>PRICES!

No question; the stuff's there. And some of us succumb to those temptations. Don't get me wrong. At work and at the homes of friends and relatives I get plenty of opportunities to play and work with these other machines, and enjoy my time on them for the most part. But, even then and even when I attend the other computer user groups or fairs, I don't have the feeling that I do with similar TI activities.

The emotion - very much in evidence at TI get togethers is absent at Apple and IBM gatherings. There are subtle, important other differences, too.

When I look at the OTHER software or OTHER hardware, I wonder if most Tiers would pay those humonqous prices or whether most TIERS would want to trouble to learn these new ways of Hi-tech wizardry. For the most part. the HERS don't do that now.

An example: The Apple I16 is #1149. (That's without the 5.0 (NOTE THE CONSTANT UPGRADING THAT SEEMS TO BE A COMPLAINT IN SOME CIRCLES!) and a \$50 Systems disk that's required to operate the machine. NOTHING resides in memory.

Let's say you want a word processor for it, as word processing is the most common use of non business computers. APPLEWORKS, (the most popular WP for all Apples) is another \$250. (No percentage point, folks. It two-hundred-fifty dollars, plus tax!). Will the WORKS give you 40/B0 columns for those of us (oldtimers?) who LIKE 40 because the letters are large and clean and easy to read? Nope. Try reading on an APPLE monitor.

Lae you flip around, as you can with the fairware NNELWEB, for example, and Iciae up such utilities as DM-I000, Disk Utilities, AREhiver, other languages (Assembly, c., FORTH), other sources (tape, cartridge, etc.)? Nope. There are no tapes and cartridges for those OTHER machines, anyway, but the WORKS doesn't let you configure any possibilities outside the provided environments. How about modified fonts, underlining, doublestrike? ALL available with FUNNELWEB, even more if you use the fairware PLUS! within the FWB environment.

And speed? The IIGS is slow, very slow. But for an additional \*399 you can buy a TRANSWARP 65 card that'll speed up WORKS and other GS items to reasonable, runnable speed.

Can you slip into graphics with WORKS? Nope, but. FWB's TI text can easily emigrate to PAGEPRO For all kinds of graphic/text manipulations (or PP can stand alone for similar structuring).

You must use PRINT SHOP separately to get some graphic; still, not with the page posssibilities. For that you'd<br>need the user UNFRIENDLY NI⊯SGNOM. Add another \$400, not counting the graphics. The kind that are Public Domain through TIPS for the TI, say another \$500 easily. How much is that decidedly inferior ward processor now? Still under \$3000? That's not bad as prices go in the

computer world out there. Check OTHER computer prices.

Why would Tiers consider THAT an upgrade? We certainly wouldn't pay those prices for software for our superior machine: FWB donation \$20; PLUS! donation \$10; TIPS and 5,000 graphics are FREE; PAGEPRO is under \$25. brand total for us Tiers, maybe 50 bucks at the most.

Most Tiers don't have RAMDISKS or RAVE keyboards or hard drives or the 6ENEVE upgrade that includes 640k RAM, truly astounding graphic capabilities, a superb keyboard and all other kinds of great stuff, including Ti compatibility (as much as most-clones-have-with-IBM).<br>And yet EACH of these thise are less than a cnuple pierwi of software for DI- computers.

Most Tiers (in all honesty) don't even pay for the fairware they use, so I can't see them spending \$50 to \$800 per piece of software after spending a couple thousand for another system, no matter how great the software is. Look at the magnificent under \$25 commercial software items for the TI: TI-BASE, PA6EPRO, TI-ARTIST PLUS!, for examples. Do most Tiers who have disk drives own these three items? Not by a long shot!

Have most of the Tler who use Tony McGovern's FUNNELWEB, Barry Boone' ARCHIVER, John Birdwell's DISK UTILITIES, or Canada's DM-I000 sent decent (or any) fairware contributions for the constant updates? Nope.

Do most. Tiers subscribe to MICROpendium or ASGARD NEWS, the only two magazines **we** have devoted exclusively to the II) Nope.

Do most Tiers even belong to user groups? Nope. Not even by mail, though that is the best source of disk, tape, and text materials, not to mention the monthly newsletter connection, that money can buy (also under \$251.

Do most Tiers take advantage of the massive sources available across their phone through inexpensive modems? Nope.

My feeling is why, if Tiers are not taking advantage of  $a$ ll the things that are available  $NOW$  and at  $a^T$  lot smaller cost, would they even want to move (up?) to more expensive machines?

It makes me think about a comment by Keith Jarrett, considered by many music critics to be the greatest pianist of this century. Because he plays jazz and classical and newage and a style of improv that is inimitable, he was asked why he didn't play the electronic keyboard. "I haven't learned everything about the acoustic piano, yet", he said. If HE hasn't learned everything about the acoustic piano yet, no one in the world has!

But I feel this way about my II. When people ask me why I don't move up, I first give my speech about moving up to Apples or clones or whatever is not necessarily UP! Then 1 think of the real reason: I haven't finished learning everything I want to learn and doing everything I want to do with my 4A yet.

Even if everything relating to the Ti ceased instantly; nothing more being created; all user groups stopped; the complete TI end--even if... most of us would still be using and learning and enjoying our perfectly wonderful computer for a long time to come.

But such a scenario is NOT heading our way in the near future. There are too many of us who WANT to stay with this gem of a machine.

I think we all have a long way to go yet, and I am enjoying the journey.

### ,,,,,,,,,,,,,,,,,,,,,,,,,,,,,, # DISK OF THE MONTH FOR 12/90 #

Music on disk by Sam Moore<br>programs modified by Barry Traver, et al with added prescan and XB graphics changed to A/L.

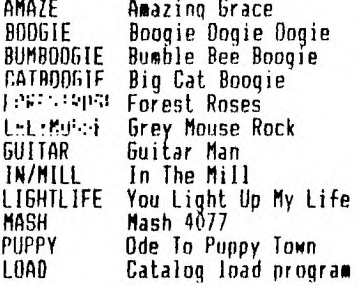

A total of five disks of Sam Moore's music is available in our library<br>and on the FILE CONNECTION 886-5993.

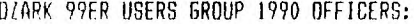

Pres ... Curtis Finney .... 417-887-9471<br>
VPres .. Charles Roberts... 417-831-7470<br>
Sec'y .. C. R. Rinehart ... 417-276-4155<br>
Treas... Don Barr ......... 417-334-3749<br>
Prog ... David Brinley .... 417-463-2123<br>
Libr ... Lel Editor.. Mary Phillips .... 417-883-0526<br>Copies.. Joe Miranti ...... 417-881-4889<br>Mailing. Von Barker ....... 417-881-5263 BBS: FILE CONNECTION 24 hours Bob Osterloh, Sysop 417-886-5993 TRI-STAR BBS Roger Fouche, Sysop 417-887-3202

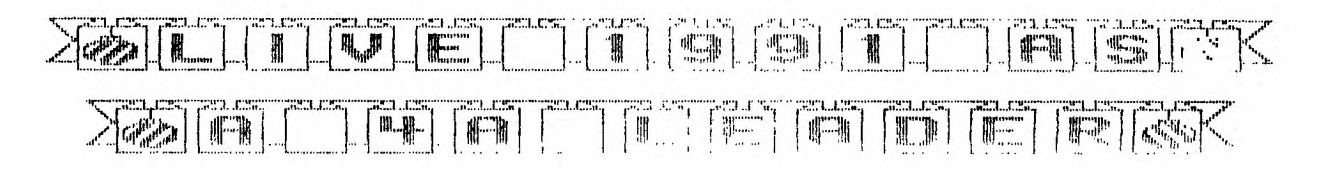

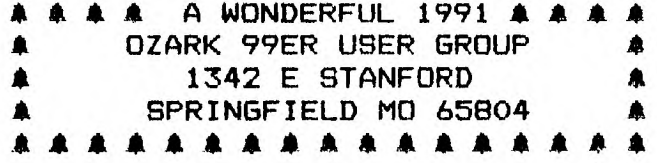

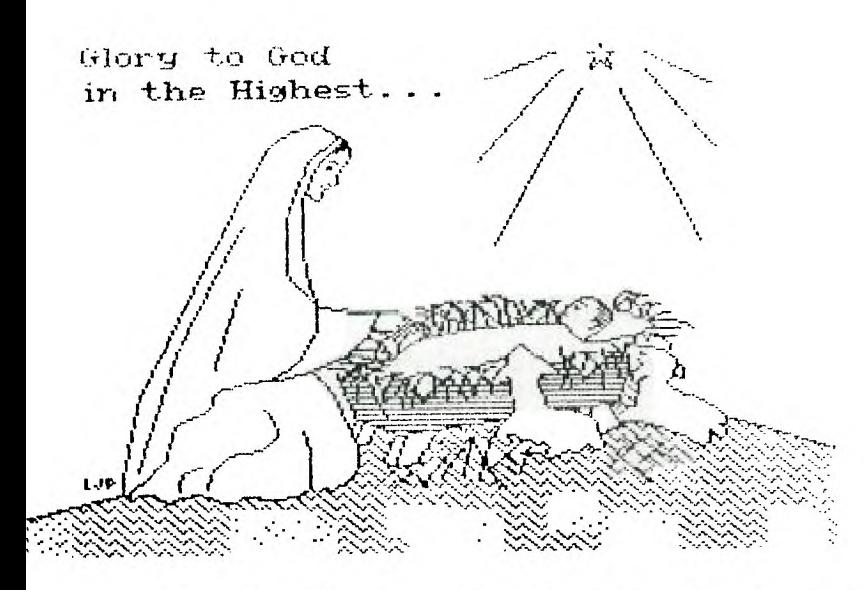